## Universal Credit Payment Overview and Autocalc Overview

### The key stages in calculating the Universal Credit payment

Note: This is a diagrammatical overview of the process as an aid to what is included in the payment design process and autocalc-important notes on slide 8

Detailed Payment guidance will be produced in the future.

# **The main stages in the payment process**  Stage 1 – Identify the Benefit Unit Stage 2 – Calculate the Universal Credit maximum amount Stage 3 – Calculate the adjusted Universal Credit award Stage 4 – Calculate the Universal Credit entitlement Stage 5 – Calculate the Universal Credit payment

#### **Stage 1 – Identifying the Benefit Unit**

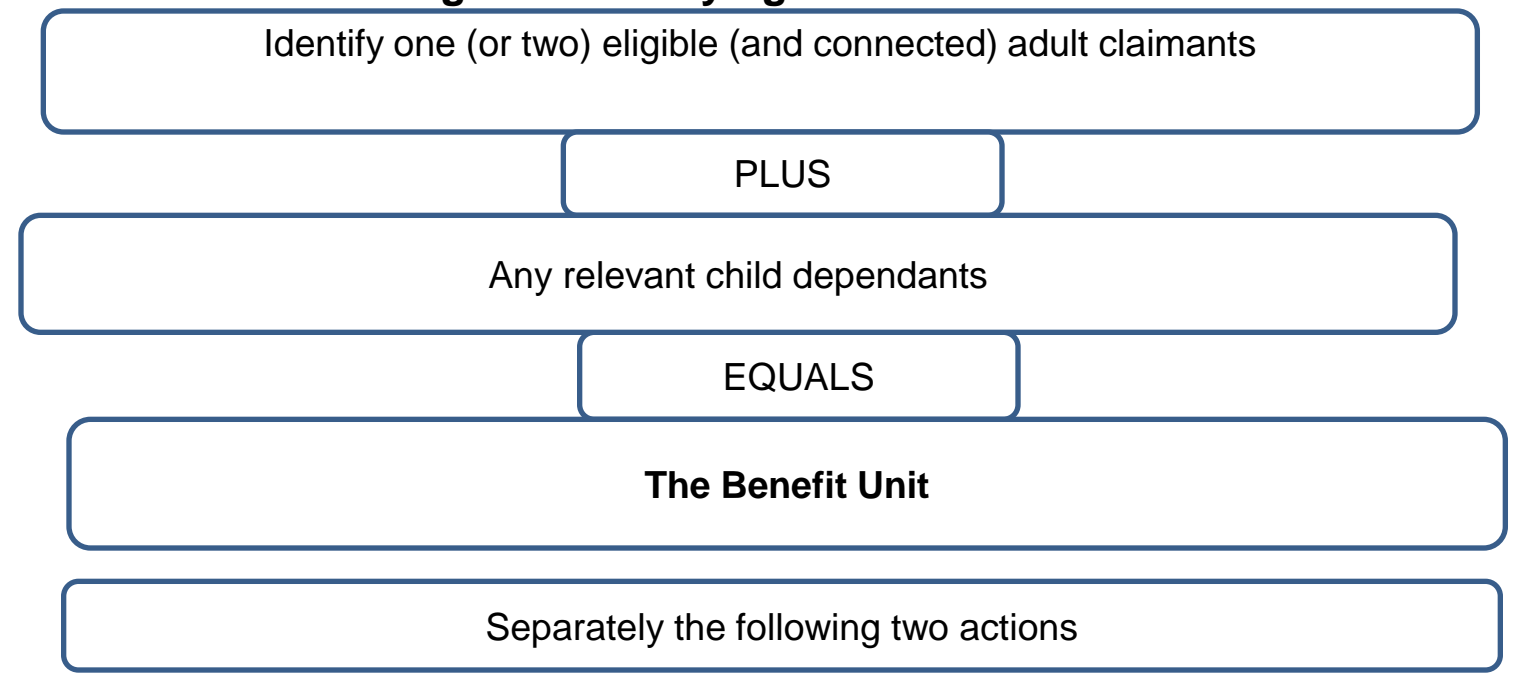

Identify other connected ineligible adults who are part of the Assessment Unit

Identify (for Housing purposes only) any non-dependants

Notes to support the above stage:

• Eligibility satisfies the basic conditions:

- on age
- claimant signs the Claimant Commitment
- £16,000 capital limit for a couple

• Universal Credit awards are made in respect of a Benefit Unit

• If one adult in a couple is ineligible, they are still a part of the Assessment Unit

#### **Stage 2 – Calculate the Benefit Unit's 'maximum amount' by adding up relevant amounts**

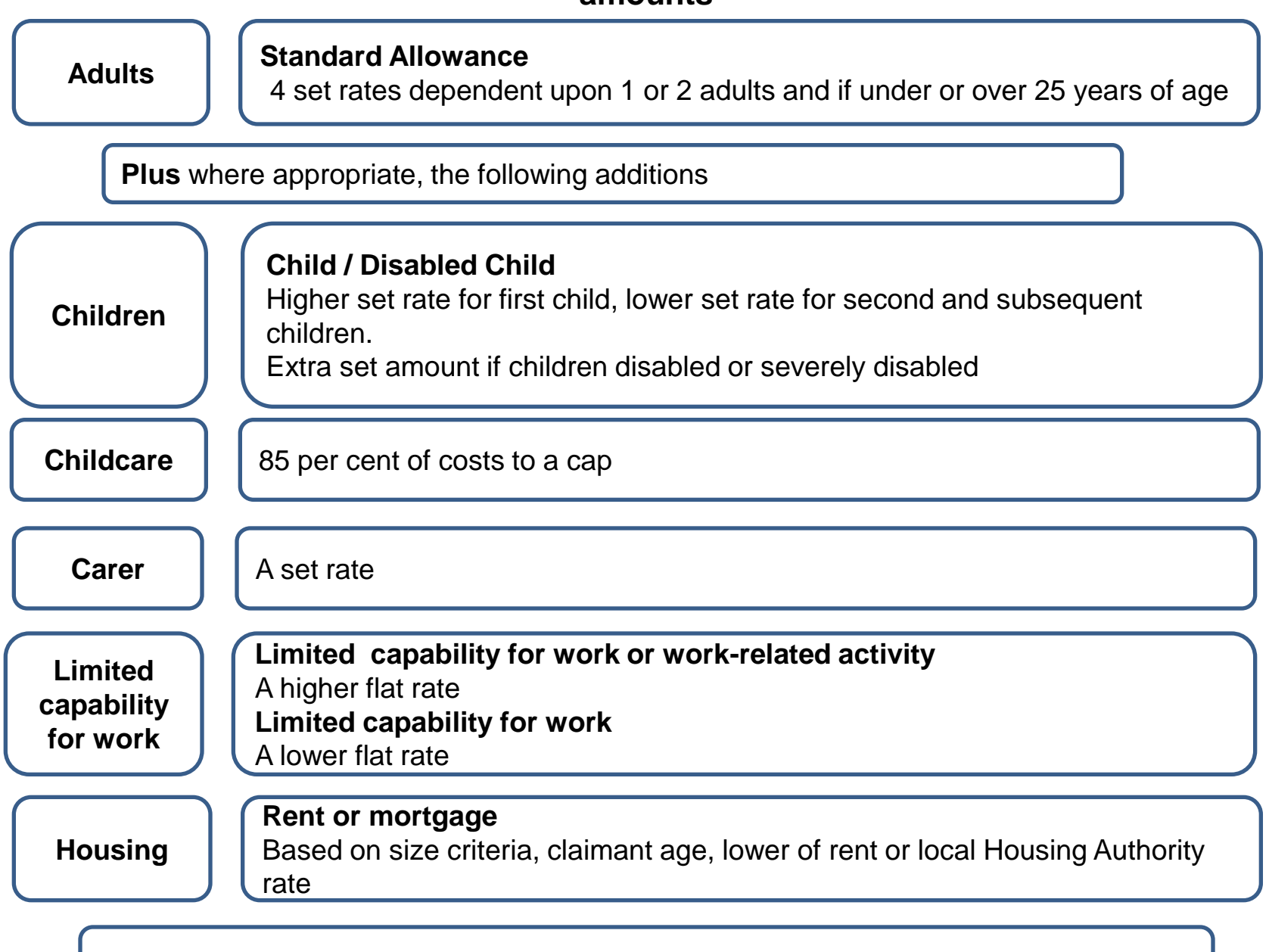

**The sum of these parts equals the Universal Credit 'maximum amount'**

#### **Stage 3 – Calculate the Universal Credit adjusted award**

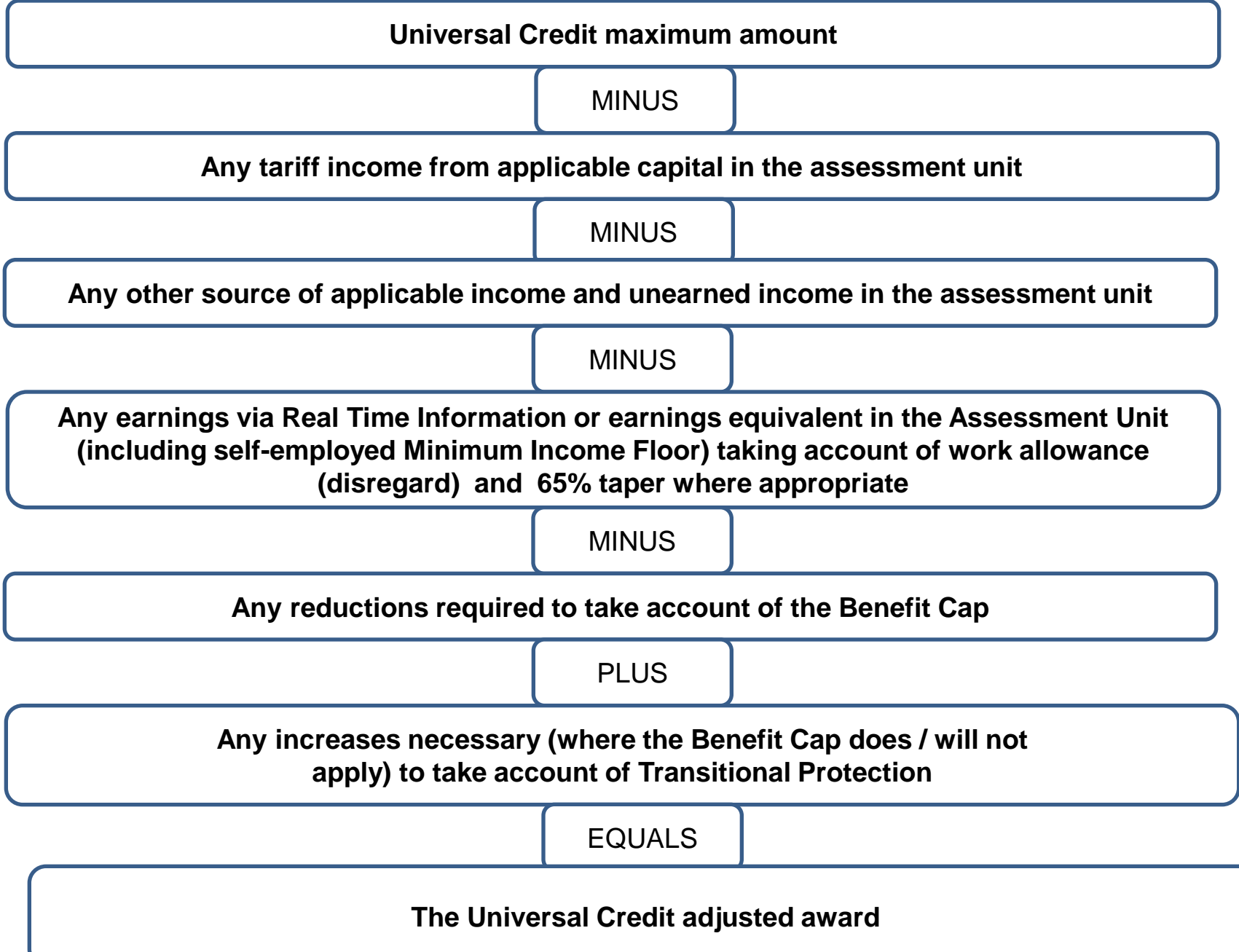

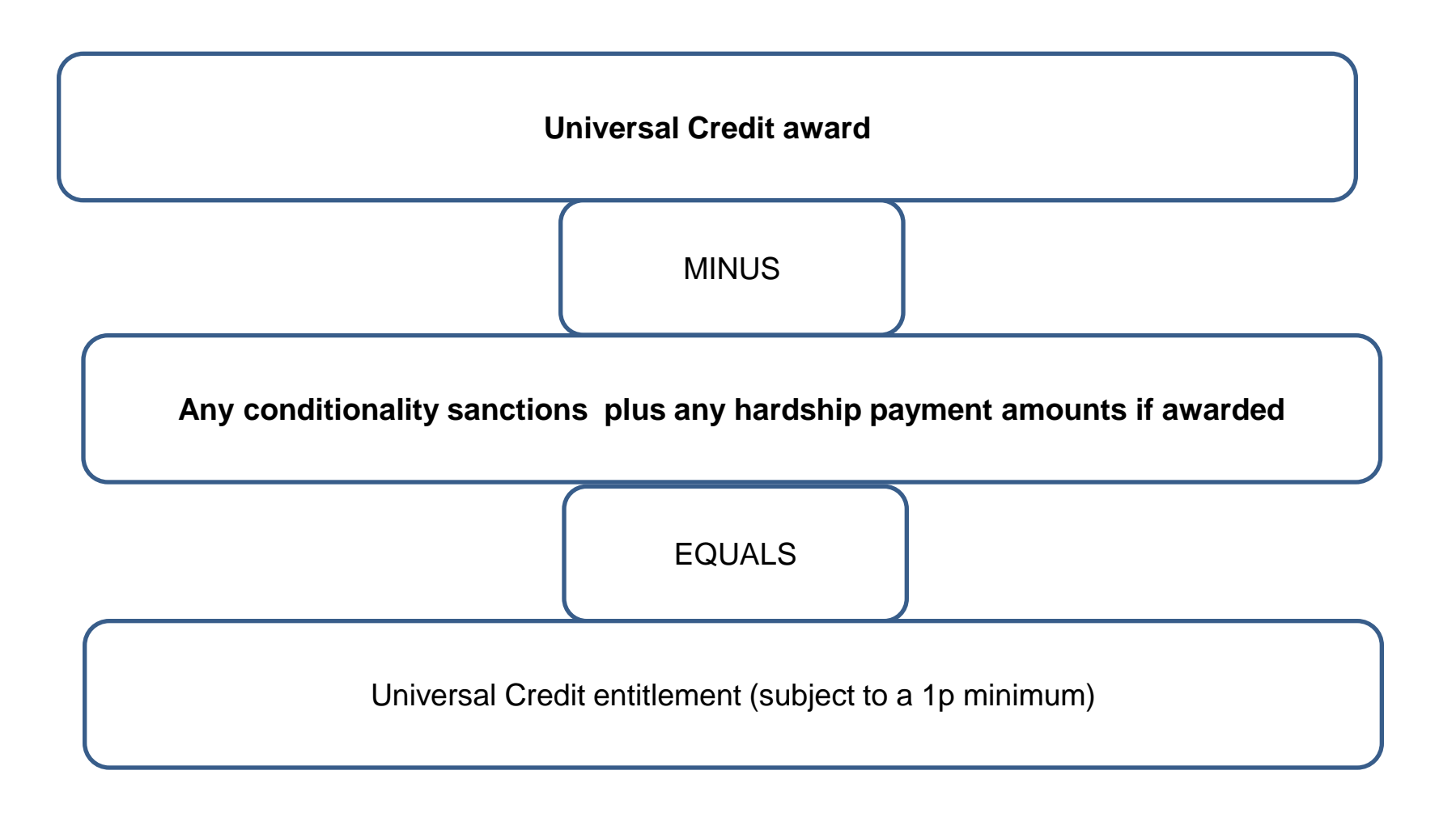

#### **Stage 5 – establish any deductions to be made to Universal Credit entitlement to work out the Universal Credit payment**

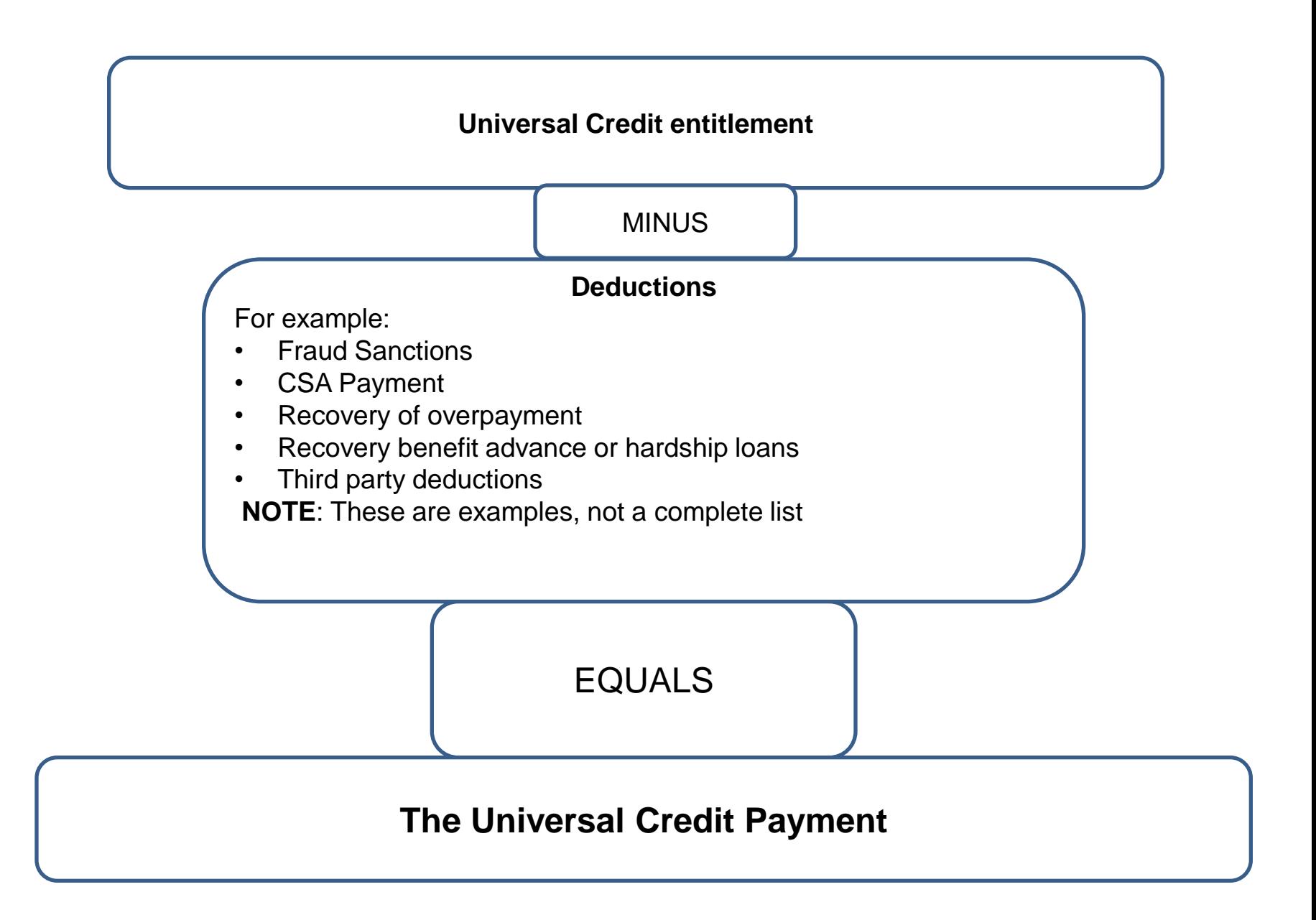

#### Autocalc – important notes

#### **Autocalc**

Pulls data through from declarations, accepted data and other 'actions'. Other 'actions' include for example: advances, sanctions, fraud penalties, recoverable hardship payments and deductions.

Autocalc works on the data input into the Full Service system, it is essential correct data is input.

#### **Accepted data and unverified data**

Accepted data is either:

- a declaration which has been verified by an member of staff
- a declaration which has been auto-accepted i.e. a claimant declares they no longer have housing costs

If there is accepted and unverified data, autocalc makes a calculation by comparing the two sets of data. The calculator will use the lower amount to make a safe payment.

#### **Payment effective dates**

The Full Service system uses the 'payment effective date' to decide from when it pays a claimant for a change. Anything declared at the initial declaration, the payment effective date will be the start of the claim.

For a change of circumstance, the Full Service system uses logic when verified:

current Activity Period: if the "date of change" on the change of circumstance is within the current Activity Period, the payment effective date is the same as the 'date of change'

- previous Activity Period (late report): If the date of change is before the current assessment period then
	- o If the change doesn't increase the award the 'date of change' is used
	- o If the change would increase the award the date the claimant declared the change is used.

#### **Late reporting**

- If a change is reported late (for example, outside of the Activity Period it relates to), and results in an increase in payment, autocalc doesn't use this data in the calculation.
- If it results in a decrease in payment, autocalc does use the data in the calculation.